# • IN QUALE CAMPO VANNO SEGNALATE LE NOTE DI ESEMPLARE ?

**Le note di esemplare,** ossia quelle informazioni che riguardano solo la copia in nostro possesso (es.mutili di alcune p., ristampa del 2010, dedica autografa dell'autore, ecc.), **non vanno mai riportate nella descrizione bibliografica,** condivisa con l'indice, **bensi' nel campo della precisazione del volume,** in fase di gestione documento fisico.

## • QUANDO SI EFFETTUA IL LEGAME CON IL POSSESSORE COME SI DISTINGUE IL POSSESSORE DALLA PROVENIENZA?

Per provenienza si intende l'ultimo possessore prima della biblioteca attualmente proprietaria del documento. Il tipo di legame "provenienza" va selezionato solo se si è assolutamente certi che il possessore è l'ultimo proprietario del documento. In caso di dubbio è preferibile utilizzare il più generico tipo di legame "possessore"

## • QUANDO VA USATA LA FUNZIONE "AGGIORNA DATI DI POSSESSO IN INDICE" ?

Per le notizie bibliografiche relative al materiale antico e per i periodici va sempre segnalata la consistenza di indice con la funzione "Aggiorna dati di possesso in Indice". In particolare per le monografie a livelli dell'antico la consistenza di indice va segnalata sia per la monografia superiore che per i livelli gerarchici inferiori. Per i periodici la consistenza delle annate si segnalera' in forma cumulativa riferita a tutte le annate possedute dalla biblioteca indipendentemente dalla loro ubicazione fisica.

Infine è opportuno aggiornare la consistenza di indice per gli esemplari riprodotti (es. fotocopiati ) di materiale librario catalogato in condivisione con l'indice.

## • COME SI SEGNALA UN VOLUME APPARTENENTE AD UNA COLLANA NON NUMERATA NEL CAMPO "PRECIS DI INV" ?

 Il quesito è riferito al caso in cui una data biblioteca intenda ubicare fisicamente vicini i vari volumi di una stessa collana assegnando ad essi un'unica segnatura di collocazione. E' doveroso premettere che l'orientamento attuale e' quello di smembrare le collane, collocando i singoli volumi senza tener conto della collezione di appartenenza. Ciò vale a maggior ragione per le collane non numerate, per le quali é difficile stabilire l'ordine sequenziale dei singoli volumi. Tuttavia, se si intende conservare la collocazione per collana, in fase di gestione documento fisico, si dovra' dare in CONSIS di LOC e di DOC un'informazione generica del numero dei volumi della collana che si possiedono ( es 50 v.). In PRECIS DI INV si dovrà riportare in caratteri maiuscoli le chiavi titoli dei singoli volumi (es.v. LIG=LIGURIA), oppure indicare fra parentesi quadre il numero corrispondente all'ordine di arrivo in biblioteca del volume (es : v. [46]).

# • COME SI INSERISCONO LE CIFRE NEL CAMPO SEQUENZA?

#### *Il campo 'Sequenza' di SBN serve, di norma, a distinguere ed ordinare:*

- opere contenute in un medesimo volume (tipicamente gli opuscoli di un volume miscellaneo)
- singoli volumi appartenenti ad una collana
- singoli volumi appartenenti ad un'opera in più tomi
- annate di un periodico

ovvero tutte le unità inventariali che si trovano sotto la stessa 'Specificazione'.

*Nella compilazione del campo 'Sequenza' occorre tenere presente che il Sistema ordina correttamente in ordine di sequenza solo se esso è compilato con sole cifre e con un numero uguale di cifre per tutte le sequenze di una singola specificazione*

Quindi, nei limiti del possibile, dovremo sapere quante unità inventariali (numeri di inventario) andranno collocate sotto quella specificazione e scegliere di conseguenza il numero di cifre da utilizzare nel campo sequenza:

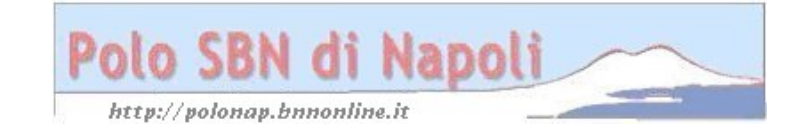

- due cifre, se il numero di unità è superiore a 9
- tre cifre, se il numero di unità è superiore a 99
- quattro cifre, se il numero di unità è superiore a 999

*In ogni caso non utilizzare parentesi o altri segni prima delle cifre. Successive partizioni, purché omogenee per numero di cifre, non alterano l'ordinamento.*

Nel caso dei periodici si usa di norma, come sequenza, l'annata cui si riferisce l'inventario

## • COME SI GESTISCONO PIU' COPIE DI UNA STESSA PUBBLICAZIONE?

In presenza di più copie di un medesimo esemplare che devono essere posizionate l'una di seguito all'altra, ci si richiama sempre la stessa notizia bibliografica e a partire da questa col Vai a – Gestione documento fisico – Dati d'inventario –Ok si assegna un altro numero d'inventario (Altro inv. ). La segnatura di collocazione rimane identica, quindi, quando il programma visualizza la segnatura già attribuita alla notizia, si preme il pulsante "Scelta collocazione". Nella successiva maschera di "Modifica Collocazione- Inventario" si segnala nel campo Consistenza di collocazione: **1 v. in due copie**; **1 v. in tre copie,** ecc. nel campo Sequenza: **(2** per la seconda copia, **(3** per l'eventuale terza copia, ecc. Infine nel campo Precis. del vol.: **1 v. (2. copia); 1 v. (3. copia)**, ecc.

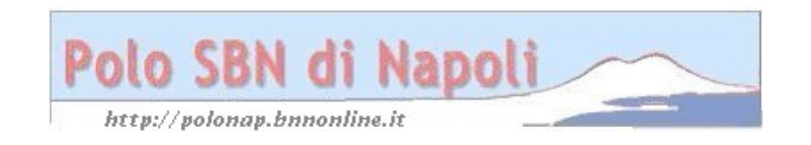